## Fichier:Installer TinEye pour faire facilement des recherches par images ajouter oui oui.jpg

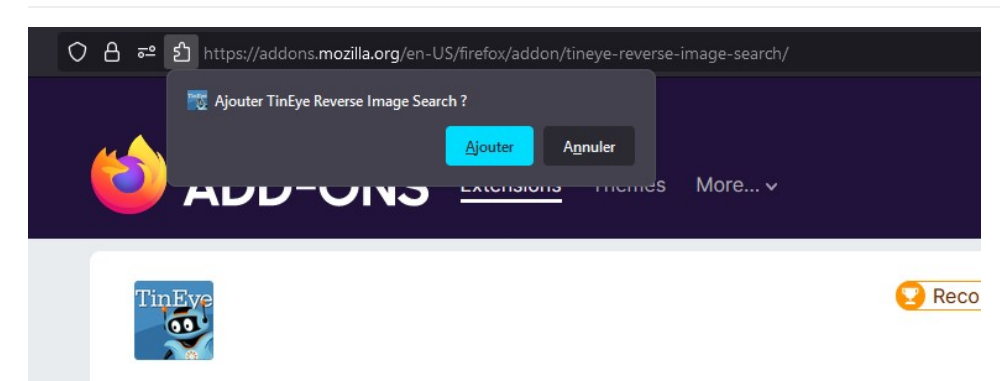

## TinEye Reverse Image Search

Pas de plus haute résolution disponible.

[Installer\\_TinEye\\_pour\\_faire\\_facilement\\_des\\_recherches\\_par\\_images\\_ajouter\\_oui\\_oui.jpg](https://rennesmetropole.dokit.app/images/4/4a/Installer_TinEye_pour_faire_facilement_des_recherches_par_images_ajouter_oui_oui.jpg) (771 × 353 pixels, taille du 'chier : 43 Kio, type MIME : image/jpeg) Installer\_TinEye\_pour\_faire\_facilement\_des\_recherches\_par\_images\_ajouter\_oui\_oui

## Historique du fichier

Cliquer sur une date et heure pour voir le fichier tel qu'il était à ce moment-là.

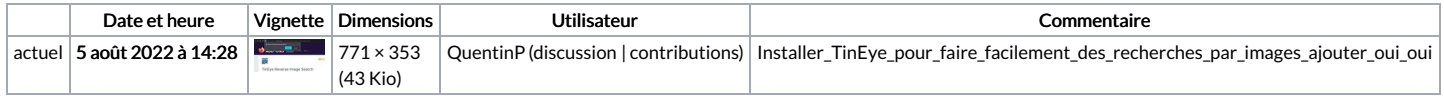

Vous ne pouvez pas remplacer ce fichier.

## Utilisation du fichier

La page suivante utilise ce fichier :

Installer TinEye pour faire facilement des [recherches](https://rennesmetropole.dokit.app/wiki/Installer_TinEye_pour_faire_facilement_des_recherches_par_images) par images